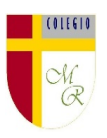

## **CLASE POR CONTINGENCIA SANITARIA COVID-19**

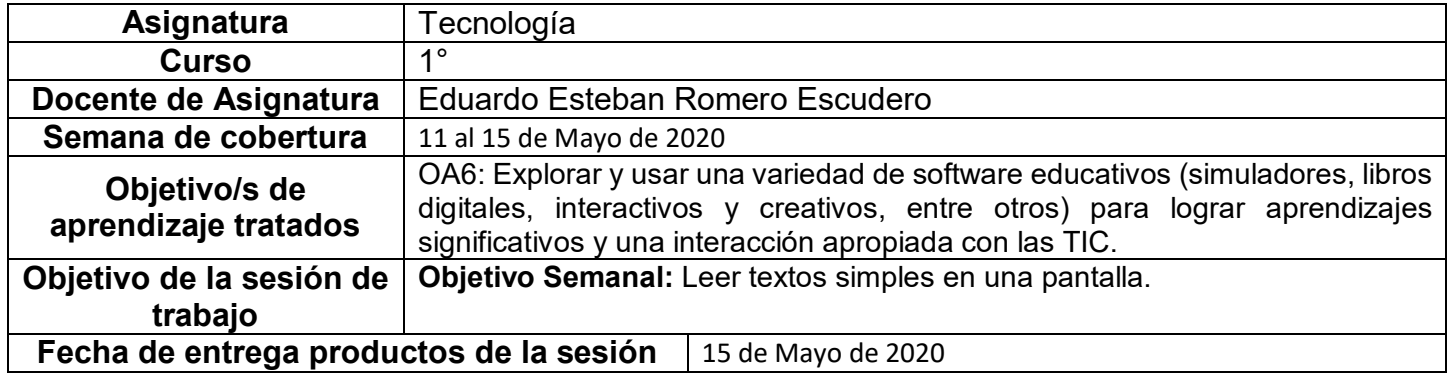

**Nota importante:** Recordar que ahora cada estudiante podrá cargar el producto de su trabajo en una carpeta personalizada en una nube virtual. esta nube virtual se llama Google Drive Y si usted cuenta con una dirección de correo electrónico en gmail puede escribirme un correo identificando el nombre del alumno y el curso a mi correo institucional [eduardo.romero@colegio-manuelrodriguez.cl](mailto:eduardo.romero@colegio-manuelrodiguez.cl) Así yo podré enviarles por

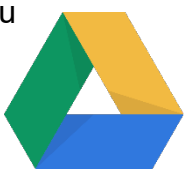

correo electrónico también, una invitación a ser parte de la carpeta del estudiante, y usted podrá cargar archivos que quizás en algún momento van a representar una complicación por el tamaño de este. Google Drive admite el subir archivos de mayor peso.

Cada persona que tenga una cuenta de correo electrónico en gmail tiene derecho a una capacidad de almacenamiento de 15 gigabytes en Google Drive probablemente los teléfonos con sistema operativo Android vengan con la aplicación ya instalada, de no ser así, se tiene que descargar de la App Store.

## **En definitiva usted me ayudará a construir la carpeta de tareas en una nube virtual para su pupil@, Le invito.**

## **Descripción de actividades de la sesión**

**INTRODUCCIÓN AL TEMA:** Estimados papitos: en la siguiente clase ustedes jugarán un papel fundamental ya que deberán incentivar la lectura de textos simples en la pantalla de un teléfono celular.

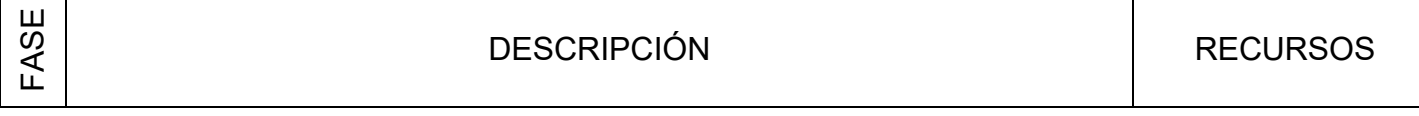

Colegio Manuel Rodríguez Excelencia Académica 2020 – 2021

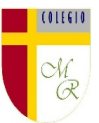

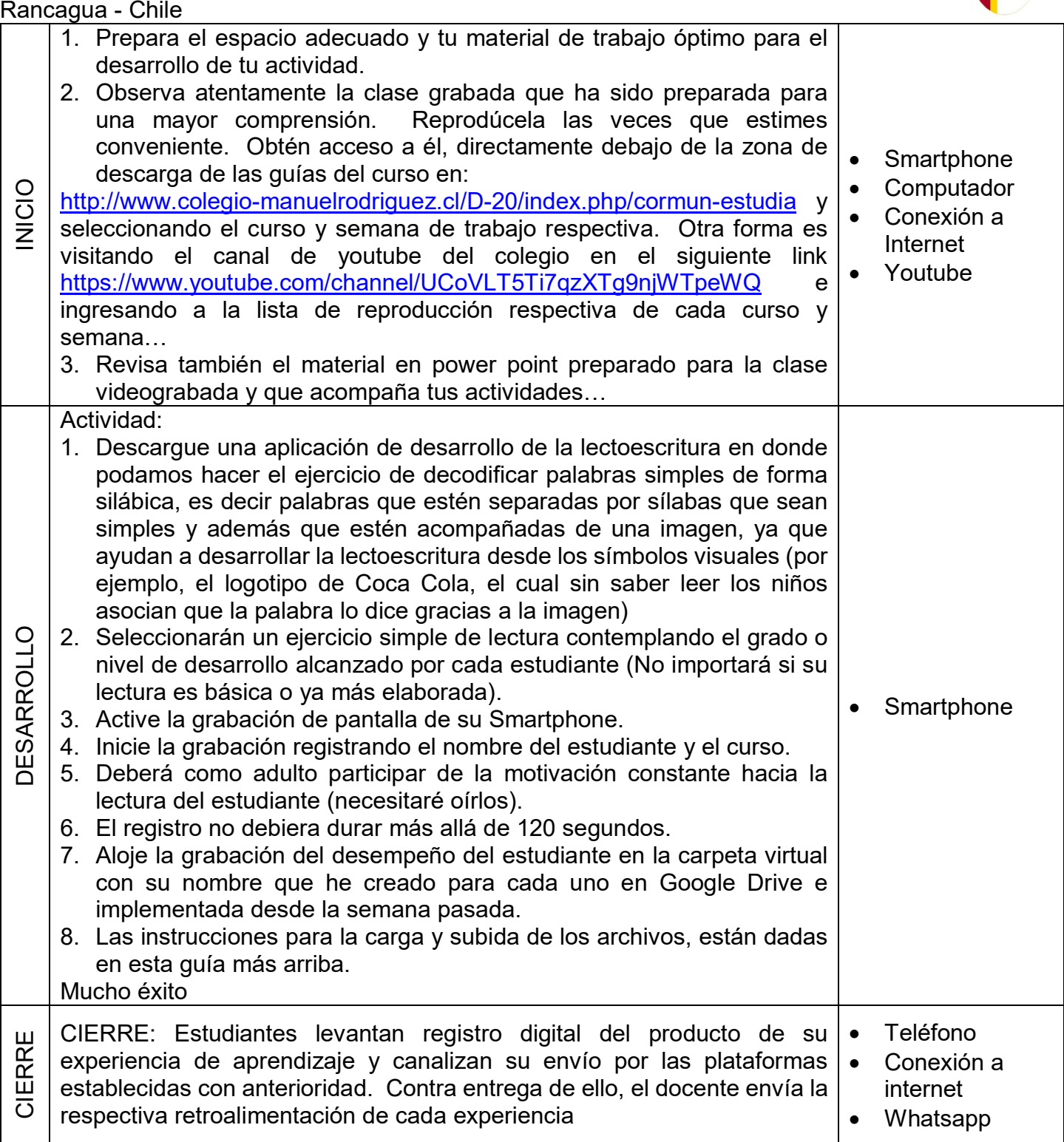

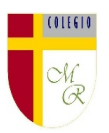

Complemento a la clase: Es muy importante comprender que la utilización de la tecnología asociada al desarrollo de tareas académicas, es una realidad que debemos inculcar en los niños, ya que un objeto tecnológico como un Smartphone si bien se presta para la entretención y el ocio, también es y debe ser considerado un recurso o herramienta educativa. Aprovechémosla.

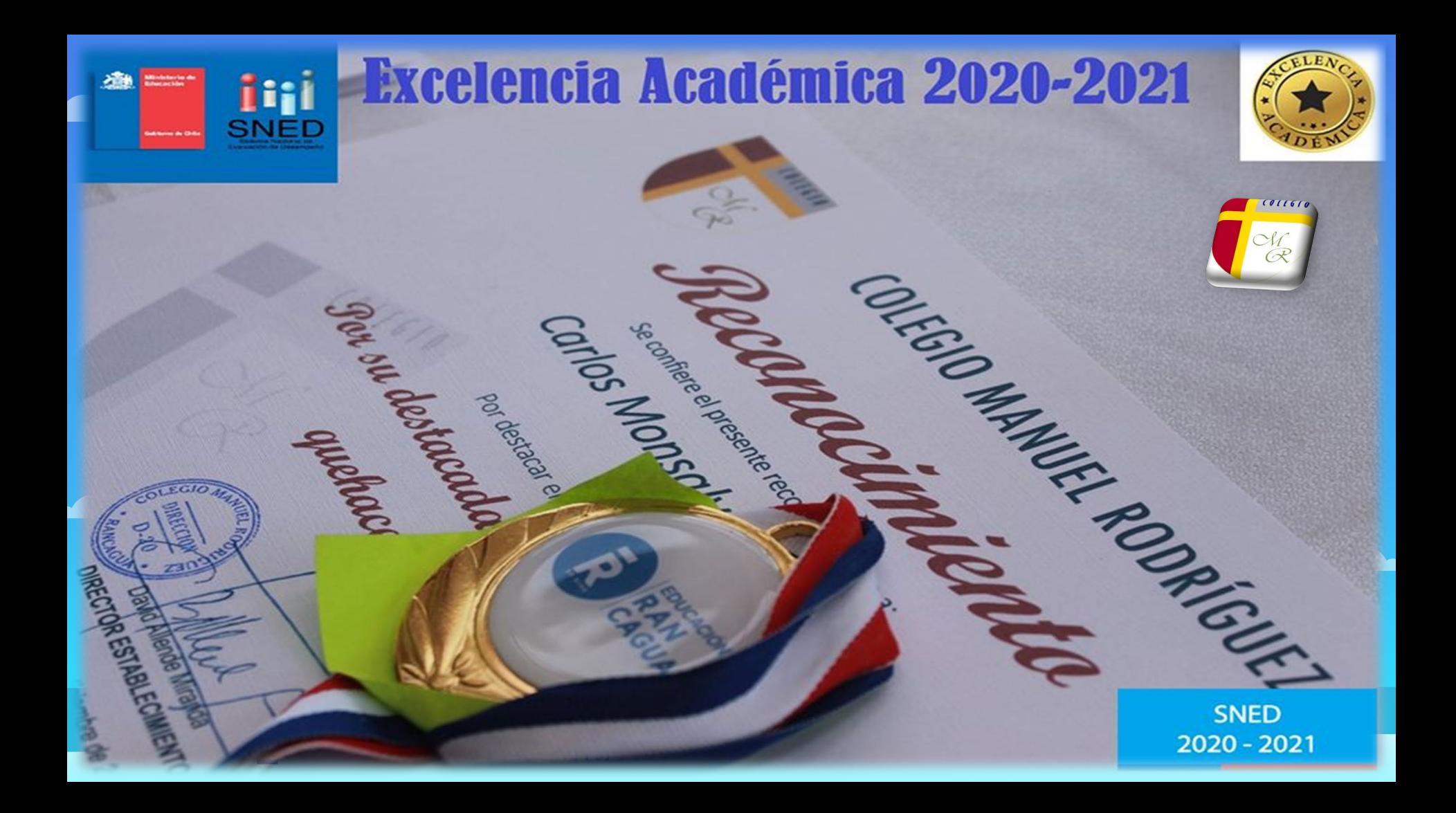

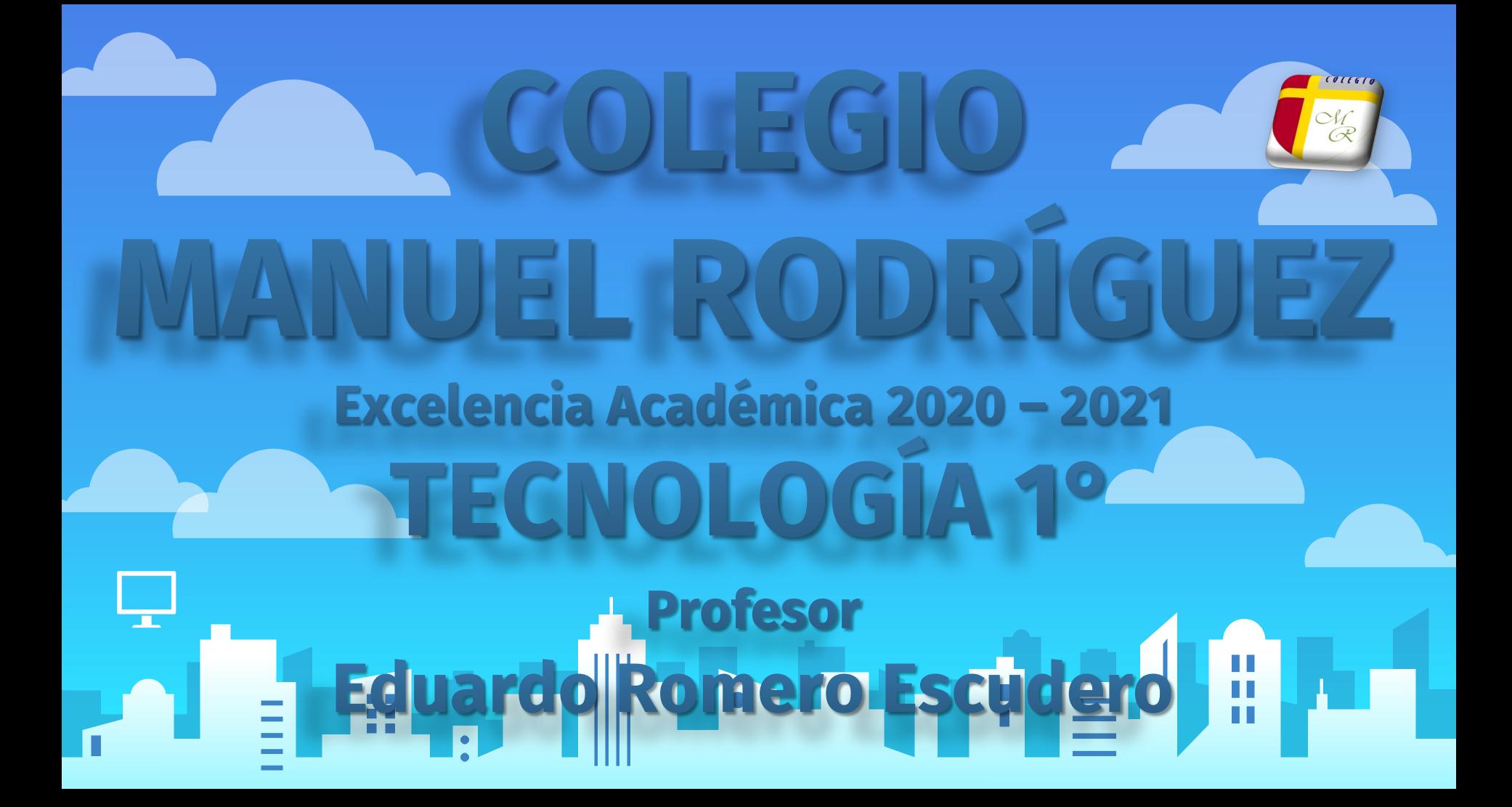

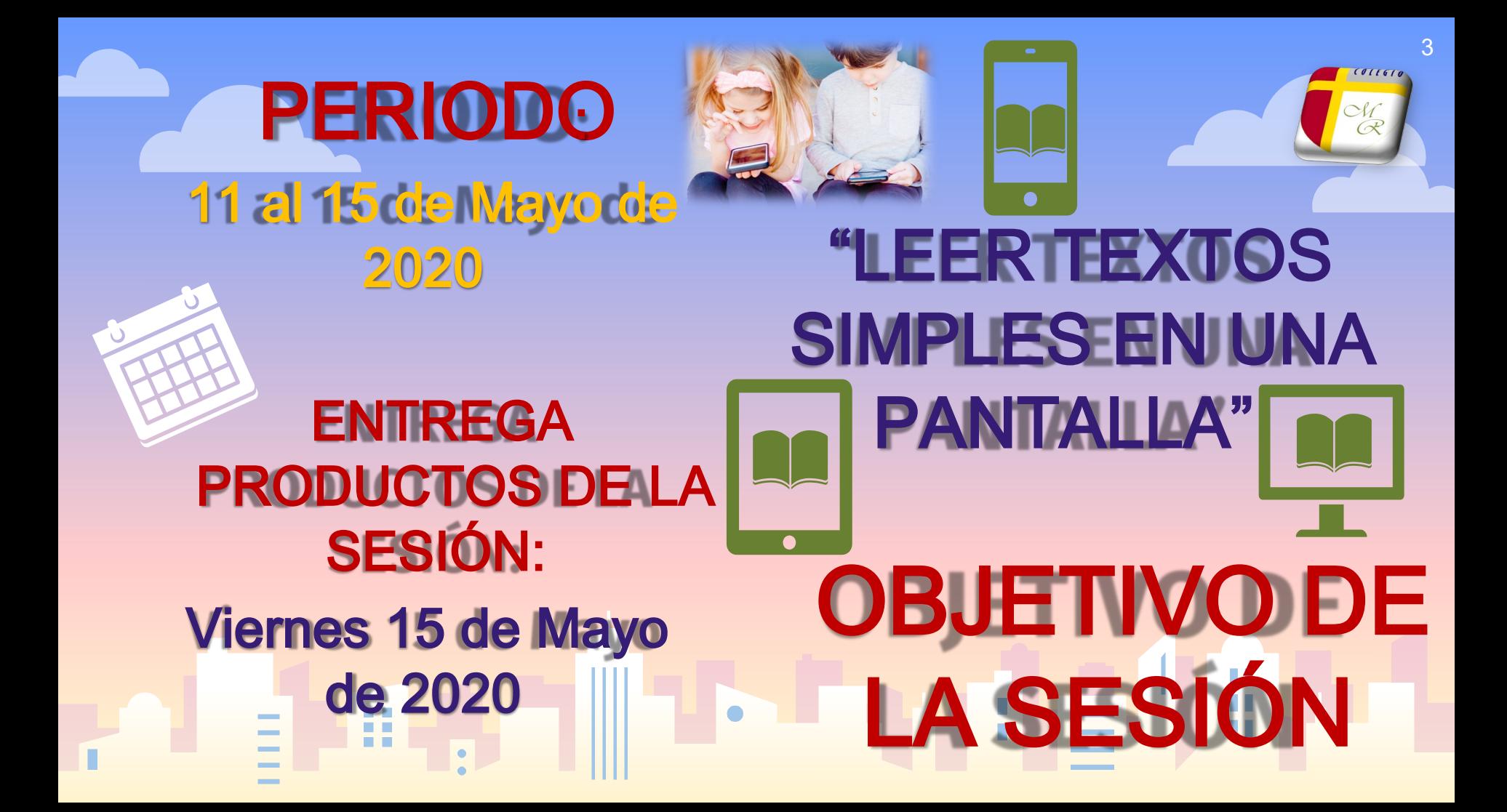

INS TRUC<sup>es'</sup> CIO NES

**1. Explore y Descargue una aplicación de desarrollo de la lectoescritura. FOUELANDLARS · Educación**  $11 + 24MR$  and  $k =$ 

Aprender a Leer - Silabario

ABC Dinos: Aprender a leer para niño

Anrender a Leer

 $44*$  30 MB  $\boxed{4}$  100 k+

- **2. Decodificar palabras simples o según el grado de desarrollo de la lectoescritura que ud. Le de la desarrollo** Educativos **estudiante. (si reconoce letras, silabas, palab** simples aller substrated a letra **simple aller no tanto)**
- **3. Active la grabación de pantalla de su Smartphele de su standand el subject de la construction de sour-**
- **4.** Inicie la grabación registrando el nombre de **so Millipro Mágico**-iAprendamos a le **el curso.**
- **5. Deberá como adulto participar de la motivac<sup>ión</sup> al <b>anticipar hacia la lectura del estudiante (necesitaré oírlos).** ABC Dinos: Aprender a leer para la Castuales
- **6. El registro no debiera durar más allá de 120 segundos eletra a Letra a Letra a Letra a Letra a Letra a Letra a Letra a Letra a Letra a Letra a Letra a Letra a Letra a Letra a Letra a Letra a Letra a Letra a Letra a L**
- **7.** Aloje la grabación del desempeño del estu **carpeta virtual con su nombre que he creado para cada uno en Google Drive e implementada desde la semana pasada.**
- **8. Las instrucciones para la carga y subida de los archivos, están dadas en la guía que acompaña esta clase.**

## Aloja tu adtividad en E

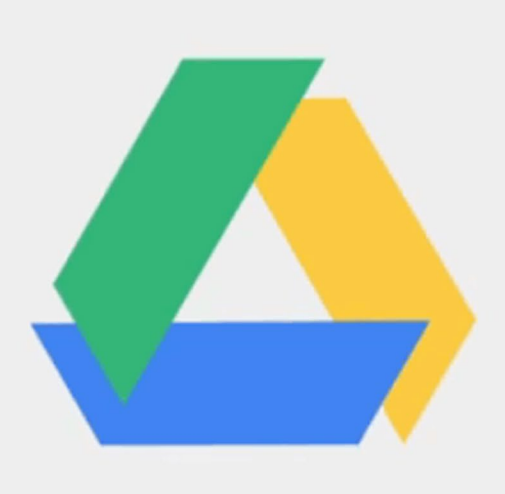

COLEGIA

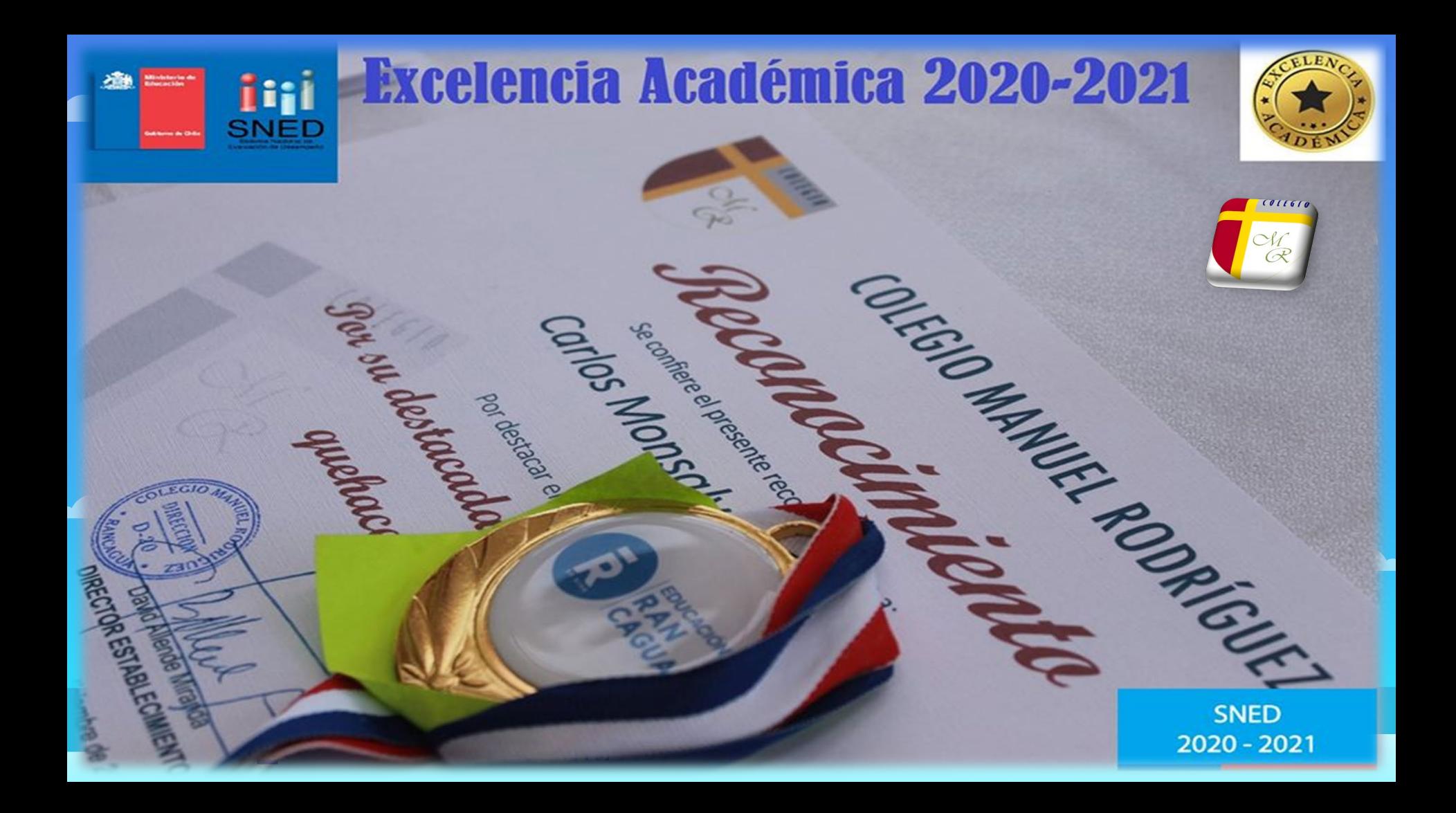